# **Oficina Wikidata:**

#### **Otimizando a visualização de acervos através de queries**

# **Éder Porto, Wiki Movimento Brasil** 06 de junho de 2024

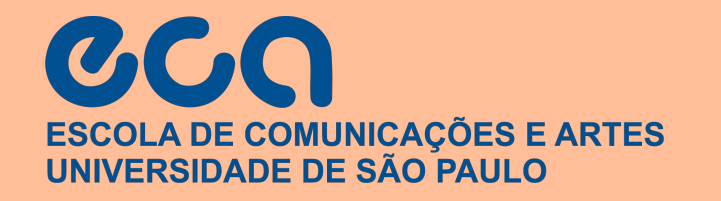

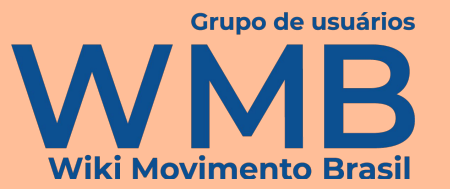

#### **Objetivos**

- Aprender a construir consultas ao Wikidata
- Aprender diferentes formatos de visualização

#### **Expectativas**

- Conhecer os comandos básicos de SPARQL
- Construir ou adaptar uma consulta para um tópico de interesse, com uma visualização interessante

#### **Processo**

- Apresentação de slides (para documentação)
- Construção interativa de consultas
- Atividades práticas

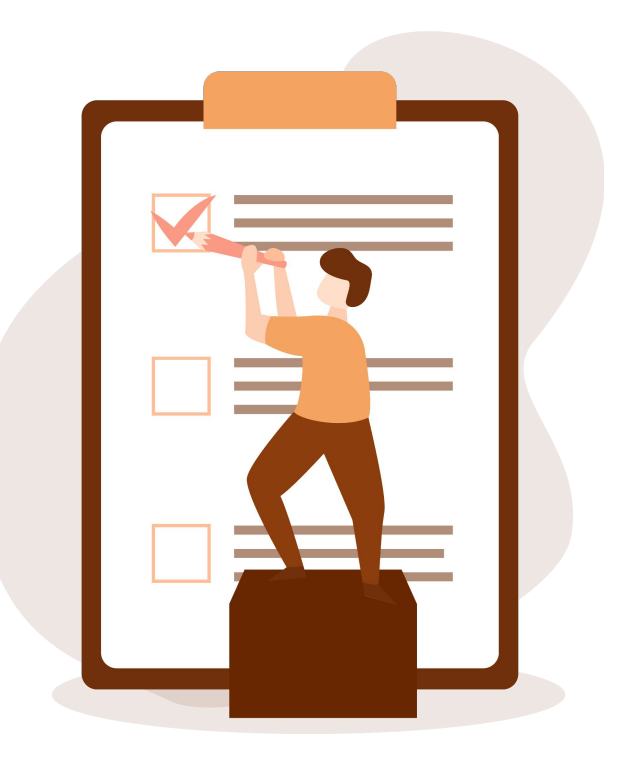

#### **Informes**

#### **Política de Espaço Amigável**

<https://w.wiki/3G9S>

#### **Agenda**

- Rodada de apresentação
- Introdução ao Wikidata
- Introdução a SPARQL
	- O que é SPARQL?
	- Comandos básicos
	- Assistente de consulta
- Visualização de dados
- Atividade prática

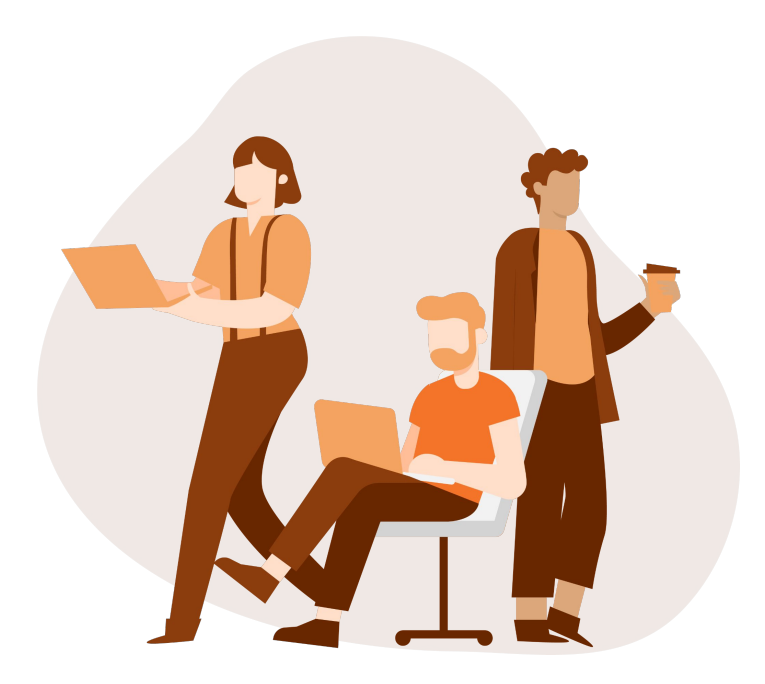

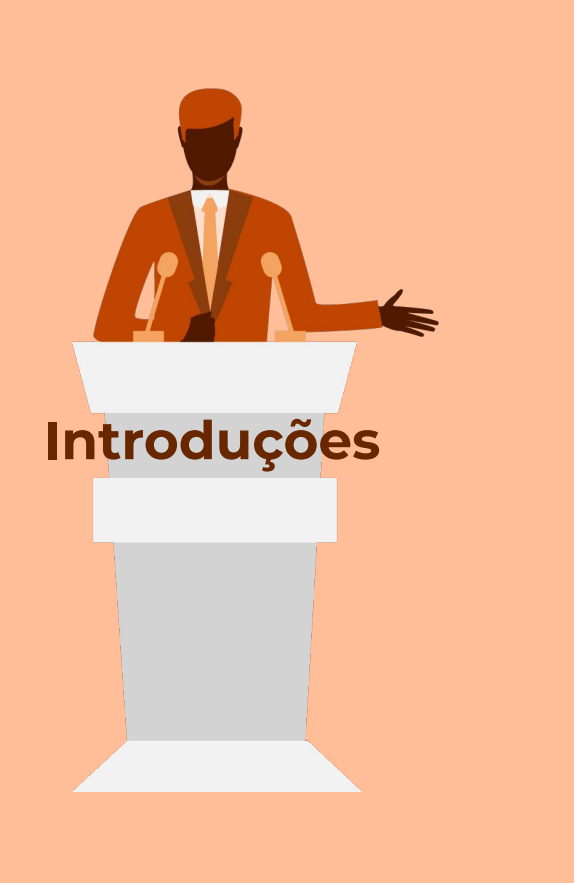

- Qual o seu nome?
- De onde você está participando?
- Qual seu assunto favorito? Ou o que você gostaria de consultar no Wikidata?

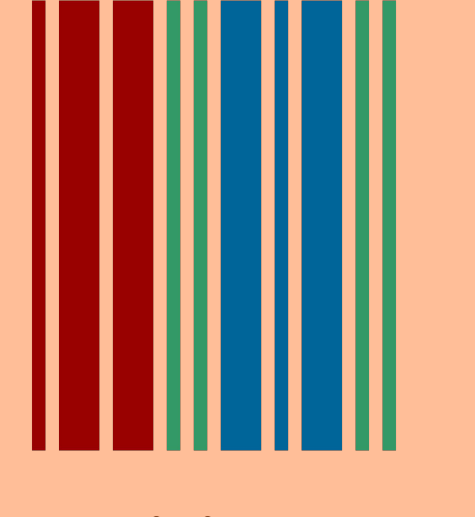

# **Wikidata**

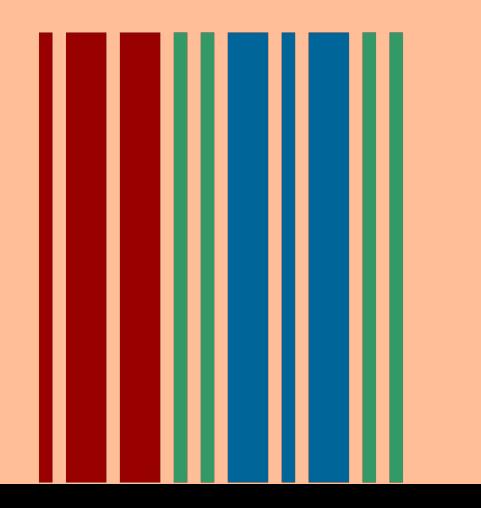

- Base de dados **gratuita**, **colaborativa** e **multilíngue**, composta de dados estruturados em licença CC0
- Base de dados não relacional
- Mais de 110 milhões de itens
- 42 milhões de itens sobre artigos acadêmicos

# **Modelo de dados do Wikidata**

- Wikidata usa RDF (*Resource Description Framework*) para representar seus dados
- Item é uma coisa, conceito ou entidade. É representado por QIDs
- Propriedade é uma relação que liga um item a um valor. É representada por PIDs

## **Modelo de dados do Wikidata**

- Itens são compostos por conjuntos de propriedades e valores, o que formam triplas do tipo:
	- Item-Propriedade-Valor
- Valores podem ser de vários tipos, inclusive outros itens
- Declarações são conjuntos de propriedades-e-valores, acrescidos de propriedades-e-valores complementares (qualificadores) e **referências**

#### **Exemplos**

#### A cidade de São Paulo possui uma população de 11.451.245 de habitantes

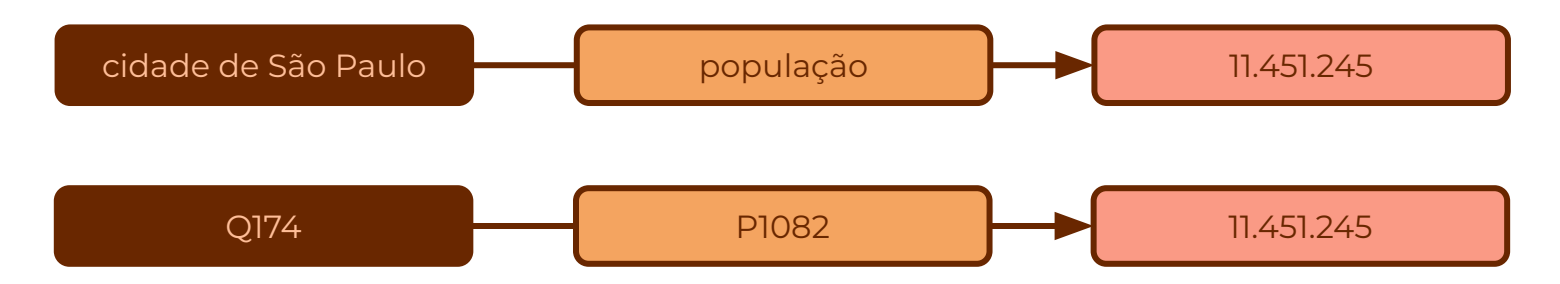

A cidade de São Paulo é capital do estado de São Paulo

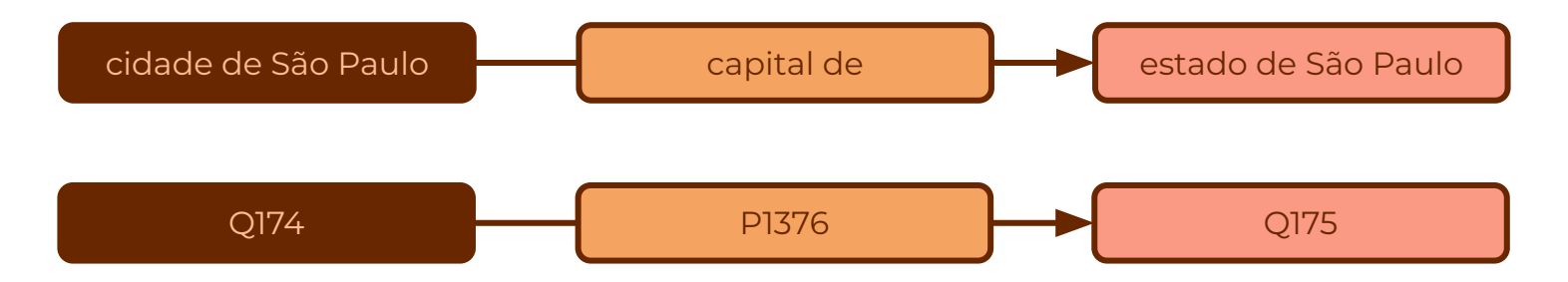

#### **Exemplos**

A cidade de São Paulo possuía uma população de 11.451.245 de habitantes em 2022, segundo o censo do IBGE

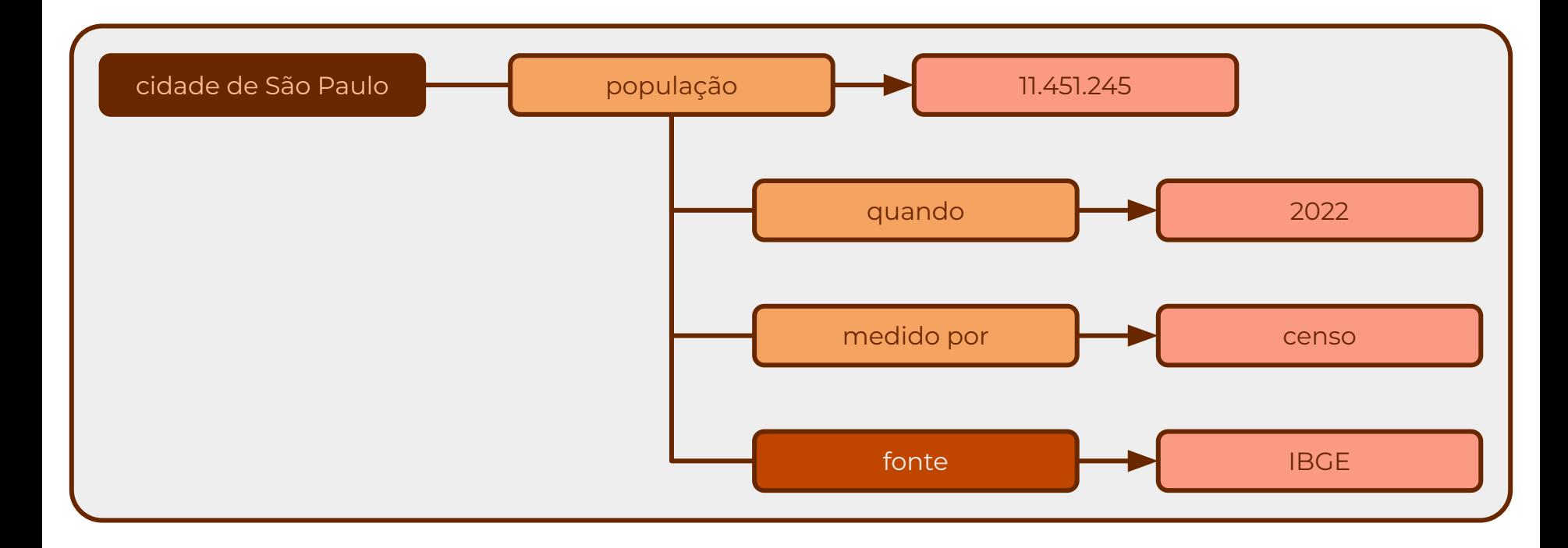

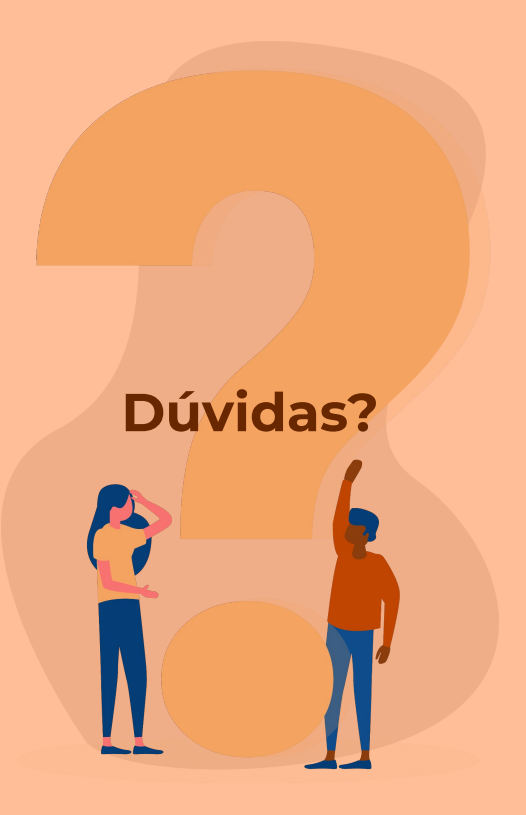

#### **SPARQL**

- Linguagem de consulta de dados RDF
- Recomendada pela W3C
- Auxilia na recuperação de informações de bases de dados RDF
- Desenhada para permitir a ligação entre dados na Web semântica

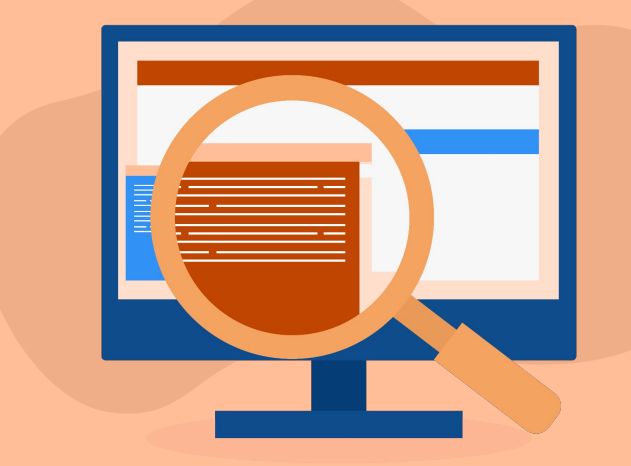

# **Wikidata Query Service**

[query.wikidata.org](http://query.wikidata.org)

#### **Passos básicos**

- O WdQS permite você autocompletar a sua consulta (Ctrl+Espaço)
- Defina qual a sua pergunta para o Wikidata; O que você quer pesquisar?
	- **Localização das bibliotecas da Universidade de São Paulo**
- Escreva sua consulta em linguagem natural e então vá traduzindo SPARQL
	- ?instituição é biblioteca.
	- ?instituição é parte da USP.
	- ?instituição tem **coordenadas geográficas.**

- ?instituição wdt:P31 wd:Q7075.
- ?instituição wdt:P361 wd:Q835960.
- o ?instituição wdt:P625 ?coordenadas. <https://w.wiki/AJPL>

#### **Passos básicos**

- Você também pode usar o **Assistente de consulta** para construir sua query
- **Filtro** define todos os itens que você quer selecionar
- **● Mostrar** define todas as propriedades e valores que você quer
- **Limite** define a quantidade de itens selecionados

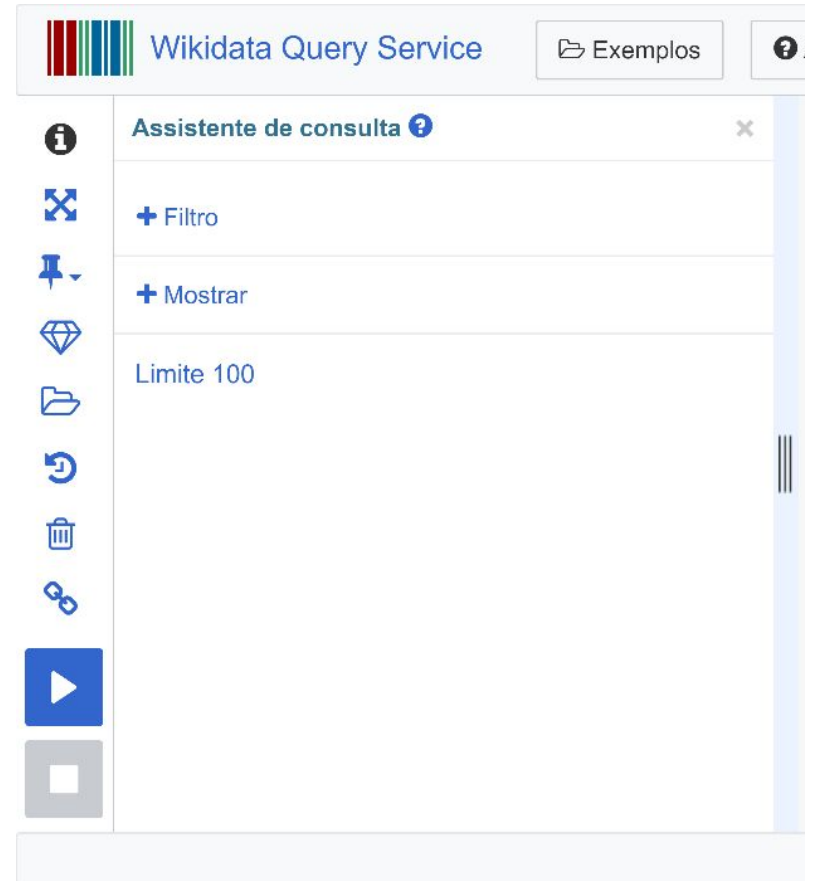

# **Visualização de dados**

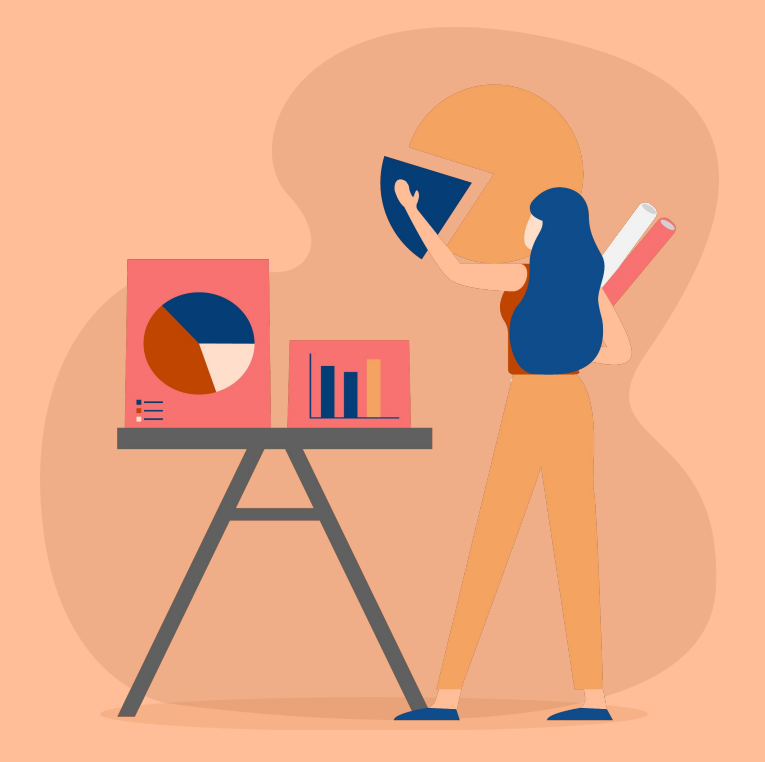

# **Visualização de dados no WdQS**

- Por padrão, os resultados vêm em formato de tabela
- Existem outras 12 possibilidades
	- Galeria de imagens
	- **○ Mapa**
	- **○ Gráfico de linhas**
	- **○ Gráfico de barras**
	- Gráfico de dispersão
	- Gráfico de área
	- **○ Gráfico de bolhas**
	- *○ Treemap*
	- Árvore
	- **○ Linha do tempo**
	- Dimensões
	- **○ Grafo**
- Cada tipo de gráfico segue uma estrutura e *ordem de seus parâmetros*
	- *○ <https://w.wiki/ua2>*
- Para definir uma visualização padrão para a sua consulta, você pode marcar a consulta com o seguinte código:
	- #defaultView:Map
- Da mesma forma, você pode adicionar um título à visualização, você pode adicionar o seguinte código:
	- #title:Título desta consulta

### **Atividade prática**

- Construa ou adapte uma consulta sobre um tópico de seu interesse
- Analise os resultados: É possível construir uma visualização interessante? Compartilhe conosco!

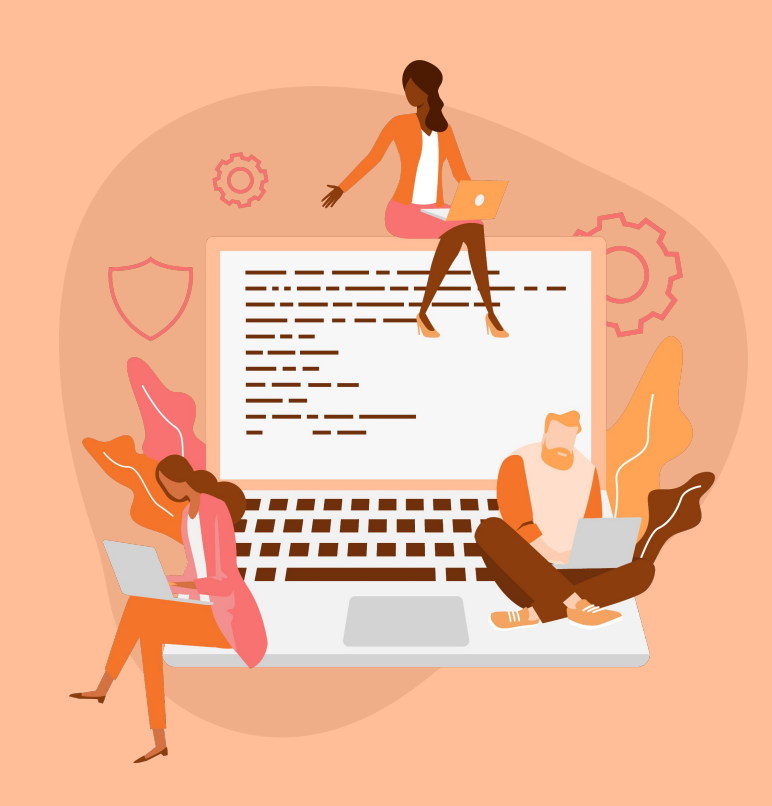

### **Recursos para aprofundar o conhecimento e possibilidades de visualização**

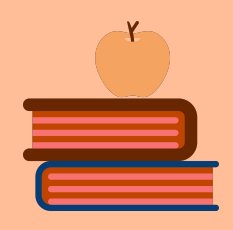

- Consultas do Museu Paulista
	- [https://w.wiki/J\\$N](https://w.wiki/J$N)
- Consultas do Centro de Pesquisa, Inovação e Difusão em Neuromatemática
	- o <https://w.wiki/75oy>
- Tutorial detalhado de Wikidata Query Service (com exercícios e em português)
	- <https://wdqs-tutorial.toolforge.org>
- Lista de mortos e desaparecidos políticos na ditadura militar brasileira:
	- <https://w.wiki/JvF>
	- <https://w.wiki/9SFx>

#### **Éder Porto EPorto (WMB) | Ederporto eder.porto@wmnobrasil.org**

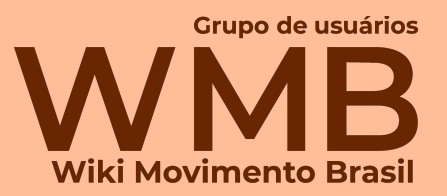